## AGICO Inc.

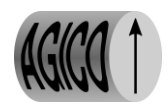

## **JR6SERVR**

The program JR6SERVR is one of the diagnostic tools the user can use during the investigation of some problems with the spinner magnetometer JR-6 or JR-6A.

The program is very similar to the basic test program JR6TEST, it allows the user to send the basic commands to the spinner and see the response. Each command and corresponding response is saved to the log file, which provides the information to the technician for the deeper analysis of the respective problem with the spinner.

To make the very basic testing please switch the spinner on, start the program JR6SERVR and make the following steps

- Insert automatic holder with mounted calibration standard, close the coils and set the shielding cover
- send the command combinations "Ctrl+T" and "Ctrl+S" (these commands must be send in one second)
- send the command "h", this switches the device to high speed mode
- send the command "a", this is for auto ranging of the device
- send the command "g" there times, this performs the measurement (**g**o)
- send the command "i", **i**nitial position of the holder
- send the command "w", this is for **w**orking position of the manipulator
- send the command "t", this is for **t**urning of the holder to the next position
- send the command "r", **r**est position of the manipulator
- send the command "i", **r**est position of the manipulator
- send the command "g" there times, this performs the measurement (**g**o)
- $\bullet$  send the command "y", for initial position of the automatic manipulator
- send the command "l" , this switches the device to low speed mode
- send the command "a", this is for auto ranging of the device
- send the command "g" there times, this performs the measurement (**g**o)
- send the command "i", **i**nitial position of the holder
- send the command "w", this is for **w**orking position of the manipulator
- send the command "t", this is for **t**urning of the holder to the next position
- send the command "r", **r**est position of the manipulator
- send the command "i", **r**est position of the manipulator
- send the command "g" there times, this performs the measurement (**g**o)
- $\bullet$  send the command "y", for initial position of the automatic manipulator
- stop the program by pushing CTRL Q

## AGICO Inc.

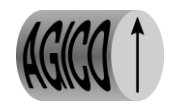

The program created the log file JR6.TXT during the above testing. The file is in the directory with all the remaining JR6 software. Please copy that file and send it to our company as the attachment to the e-mail message. We will analyze the information from the file and suggest corresponding further steps.